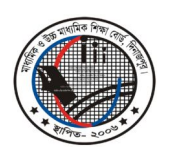

মাধ্যমিক ও উচ্চ মাধ্যমিক শিক্ষা বোর্ড, দিনাজপুর

Web: www.dinajpureducationboard.gov.bd E-mail: dinajpureducationboard@gmail.com

# ২০১৭ সালের এসএসসি পরীক্ষার ফলাফল পুনঃনিরীক্ষণের নিয়মাবলী

# ফলাফল পুনঃনিরীক্ষণের সময়কাল

০৫/০৫/২০১৭ থেকে ১১/০৫/২০১৭ তারিখ পর্যন্ত

- $\triangleright$  শুধুমাত্র টেলিটক প্রি-পেইড মোবাইল থেকে ফলাফল পুনঃনিরীক্ষণের আবেদন করা যাবে।
- মোবাইল ফোনের ম্যাসেজ অপশনে গিয়ে  $\mathrm{RSC}$  লিখে  $\mathrm{Space}$  দিয়ে বোর্ডের নামের প্রথম তিন অক্ষর লিখে  $\blacktriangleright$  $<$ Space> দিয়ে রোল নম্বর লিখে আবার  $<$ Space> দিয়ে Subject Code লিখে  $16222$  নম্বরে SMS করতে হবে। এক্ষেত্রে প্রতিটি পত্রের জন্য ১২৫ (একশত পঁচিশ) টাকা হারে ফি প্রযোজ্য হবে।
- ফিরতি SMS-এ একটি PIN Number প্রদান করা হবে। Message অপশনে গিয়ে RSC লিখে  $\blacktriangleright$ <Space> দিয়ে Yes লিখে <Space> দিয়ে PIN Number লিখে <Space> দিয়ে Contact  $M$ obile No. লিখে 16222 নম্বরে SMS করতে হবে।
- প্রতিটি বিষয়ে (বাংলা ও ইংরেজী ছাড়া) প্রতিটি পত্রে আবেদন ফি ১২৫ (একশত পঁচিশ) টাকা। বাংলা ও  $\blacktriangleright$ ইংরেজী বিষয়ের ক্ষেত্রে যে কোন একটি পত্রের জন্য আবেদন করলে দুটি পত্রের জন্যই আবেদন হিসেবে গণ্য হবে বিধায় বাংলা ও ইংরেজী বিষয়ে আবেদনের ক্ষেত্রে ২৫০ (দুইশত পঞ্চাশ) টাকা ফি প্রযোজ্য হবে, যেমন-Subject Code বাংলার জন্য ১০১ ও ইংরেজীর জন্য ১০৭-এ আবেদন করা হলে আবেদন ফি হিসেবে ২৫০ (দুইশত পঞ্চাশ) টাকা প্রযোজ্য হবে।
- একই  $\mathrm{SMS}$  এর মাধ্যমে একাধিক বিষয়ের জন্য আবেদন করা যাবে। এ ক্ষেত্রে  $\mathrm{Subject}$   $\mathrm{Code}$  পর্যায়ক্রমে  $\triangleright$ কমা  $\alpha$ ) দিয়ে লিখতে হবে।

## **Example:**

### $1<sup>st</sup>$  Step :

RSC<Space>DIN<Space>Roll<Space>Subject Code & Send to 16222

### $2<sup>nd</sup>$  Step:

RSC<Space>YES<Space>PIN<Space>Contact Mobile No & Send to 16222

মোঃ তোফাজ্জর রহমান পরীক্ষা নিয়ন্ত্রক মাধ্যমিক ও উচ্চ মাধ্যমিক শিক্ষা বোৰ্ড দিনাজপুর ফোন ঃ ০৫৩১-৫১৮৮১ (অফিস)